# **Approaches to storing and analyzing geobotanical data**

Alexander Novakovskiy Institute of Biology, Komi Scientific Centre, Russian Academy of Science Russia, Syktyvkar

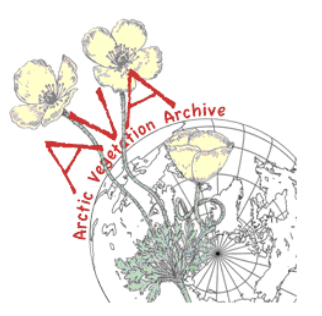

#### **Area of the data collecting**

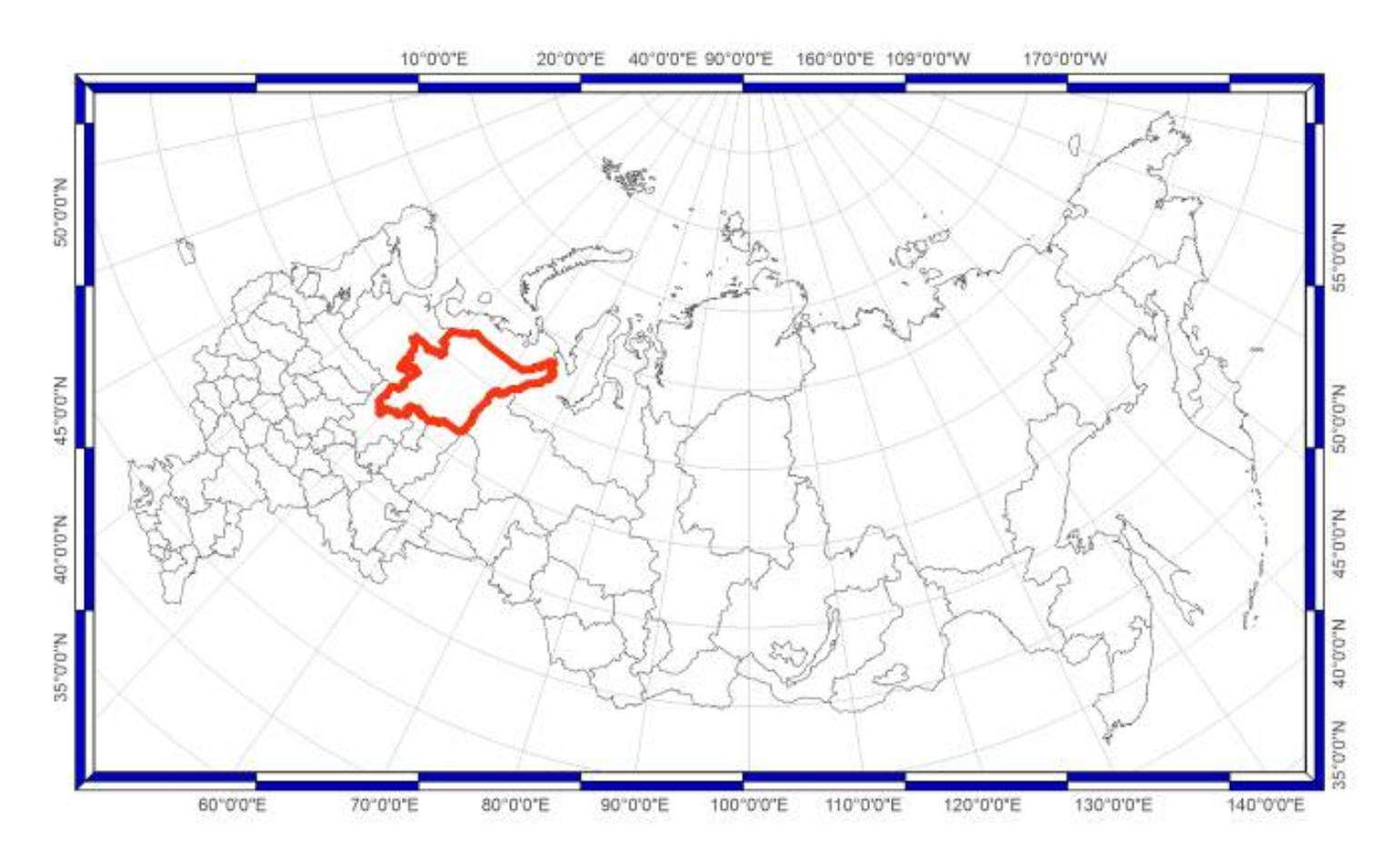

Research is being conducted from 1950 to the present day

Main investigation regions: Komi republic (flatlands in the west, Northern and Subpolar Ural mountains in the east); more northern area - Nenets region (Bolshezemelskaya Tundra, the Pechora River delta, Polar Ural mountains)

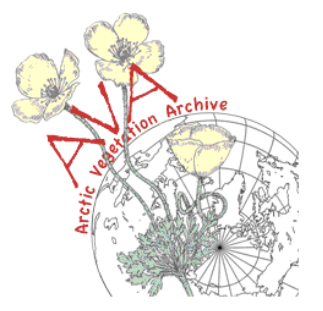

### **Input (basic) data**

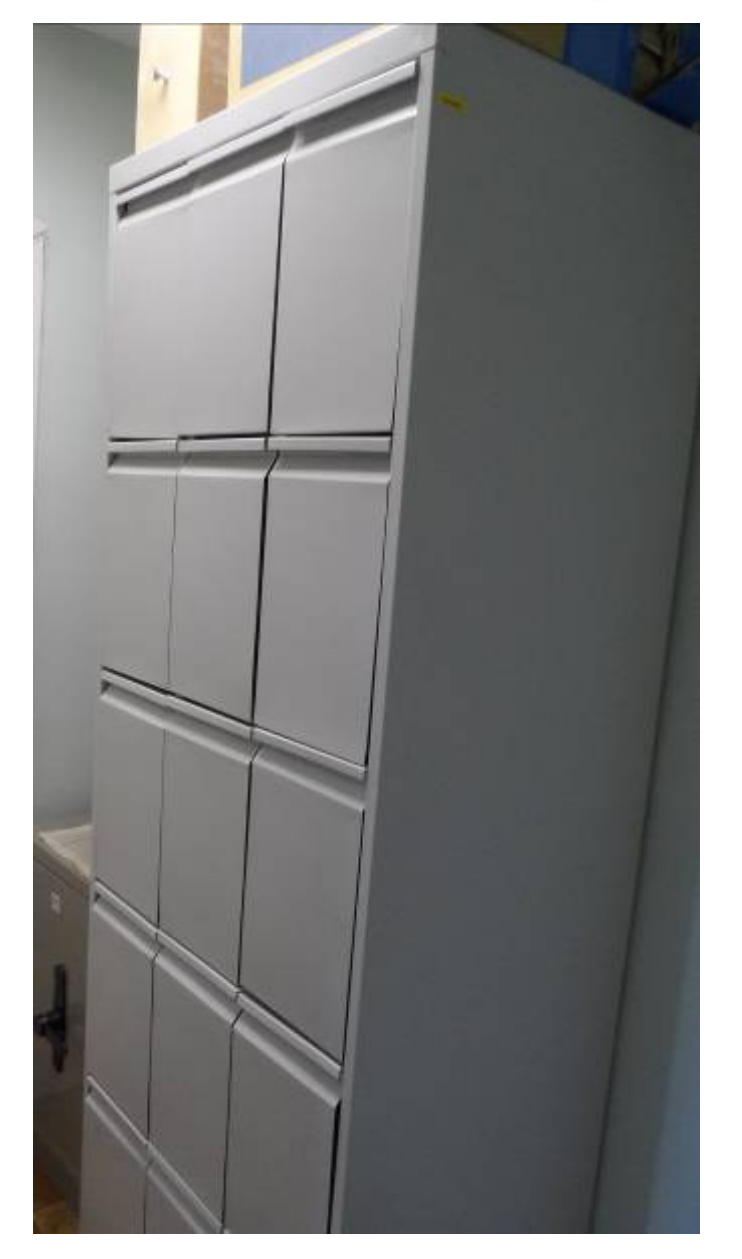

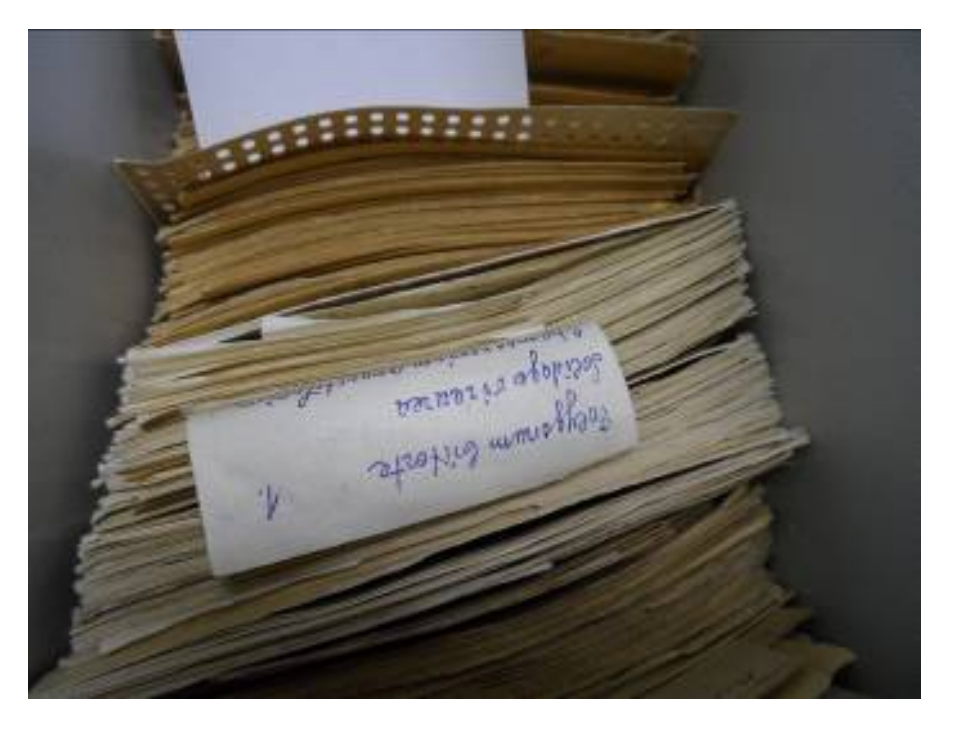

There are about 5000-6000 original releves , collected in 1950-1990s in the vegetation plots collection of the Institute.

These releves still don't convert into a digital format.

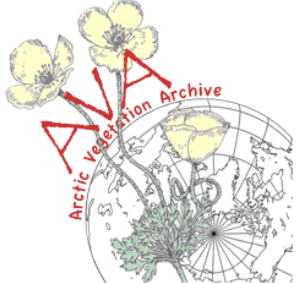

# **Using Excel**

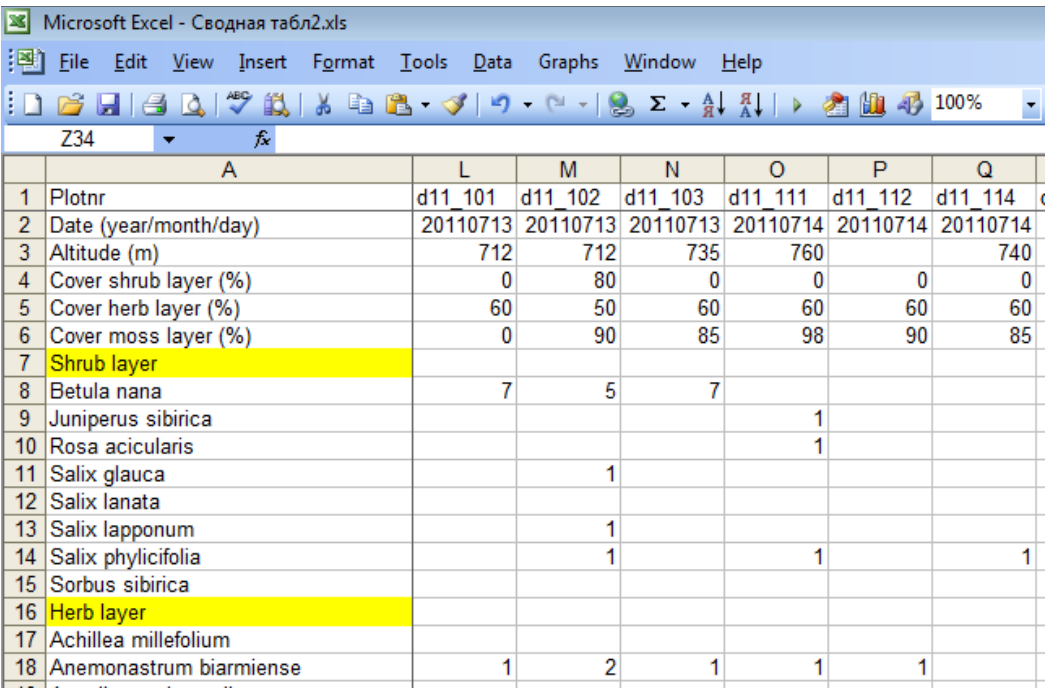

Since 2000-s the most of releves were converted into digital format. Initially, Microsoft Excel was used for it.

Excel tables are not a real database, and there were a lot of difficulties to use these tables. But this form of data storage allow us to estimate some characteristics (average abundance, species fidelity, calculate numbers of species etc.) and also makes it easy to work with vegetation plots tables for classification purposes.

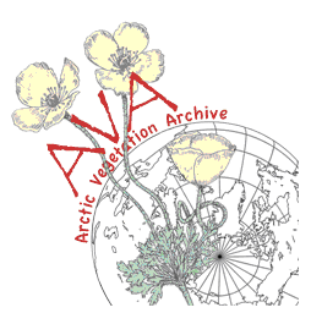

# **Using TurboVeg**

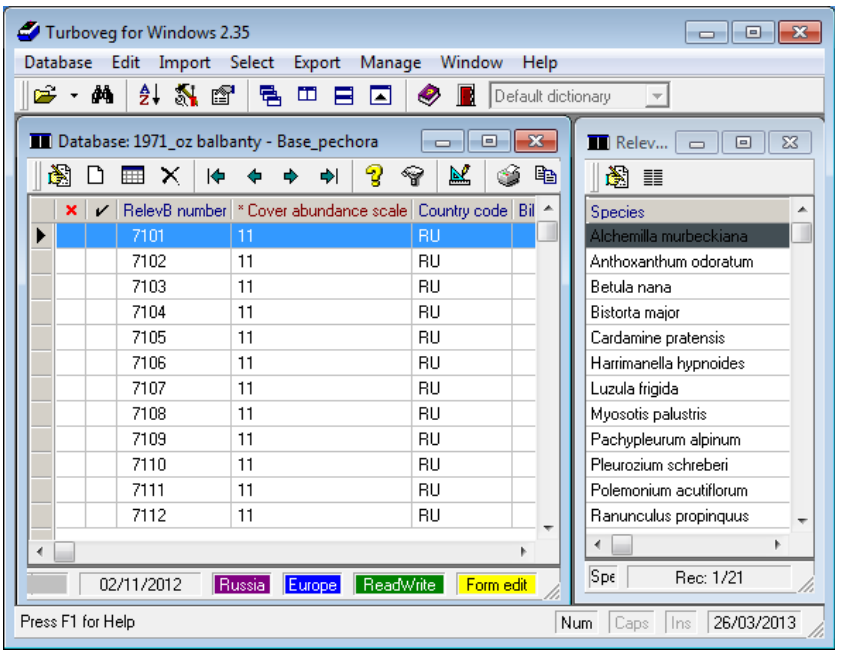

Extra information in Turboveg database

 $E_{\rm}$  coord, N coord – latitude and longitude of the revele

Plontnr – unique identification code Land  $unit$  – index of vegetation type Ell\_f, Ell\_n, Ell\_r, Ell\_l, Ram\_mois, Ram\_rs, Cg\_acid, Cg\_illum – Values of Ellenberg, Ramensky and Ciganov ecological scales, calculated for certain reveles according to their species composition

Last 5-7 years releves from hard (paper) copies and Excel format were being converted into Turboveg format. Today there are about 3500 releves

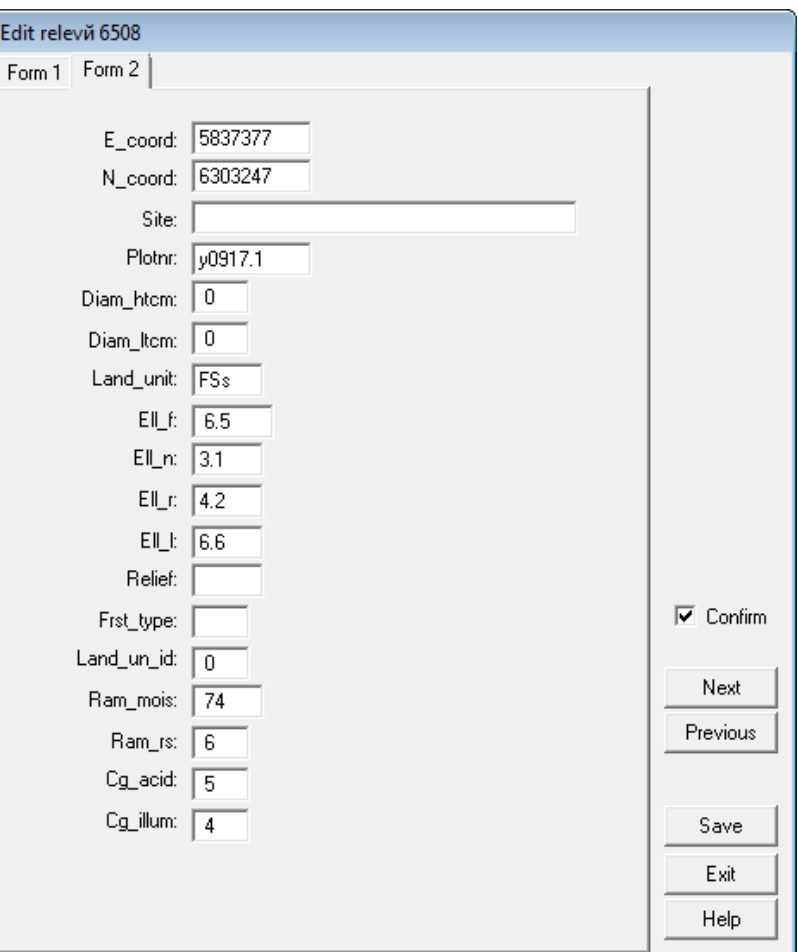

#### **Digital version of four-volume "Flora of the USSR European Northeast"**

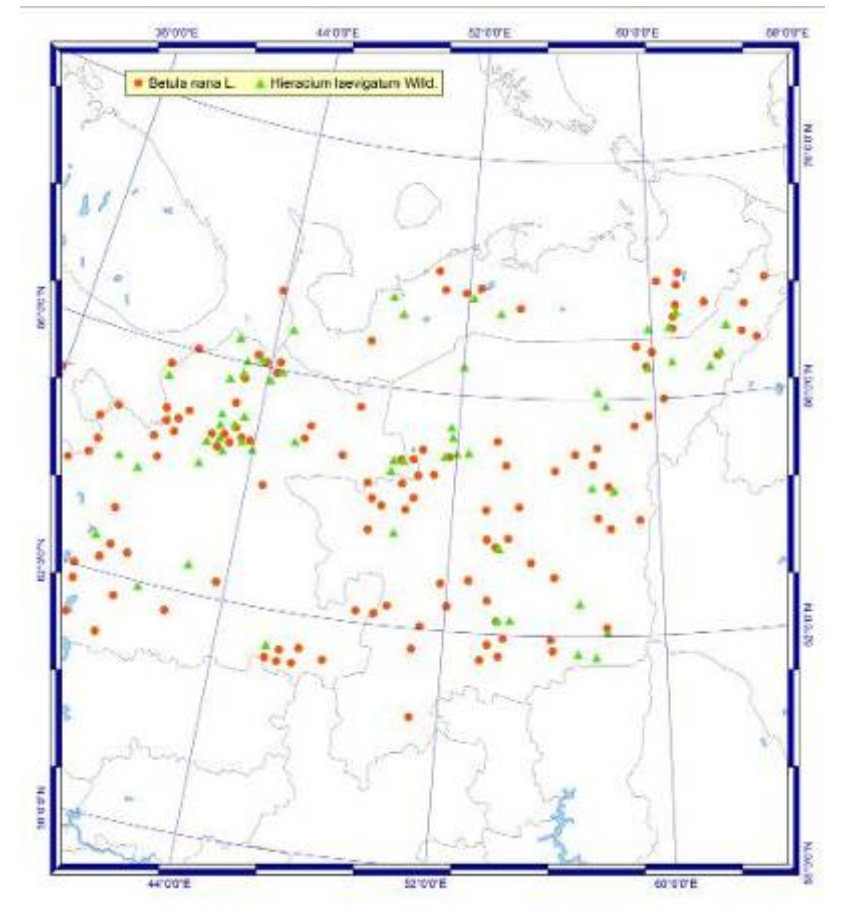

Distribution map of Betula Nana L. and Hieracium Laevigatum Wild.

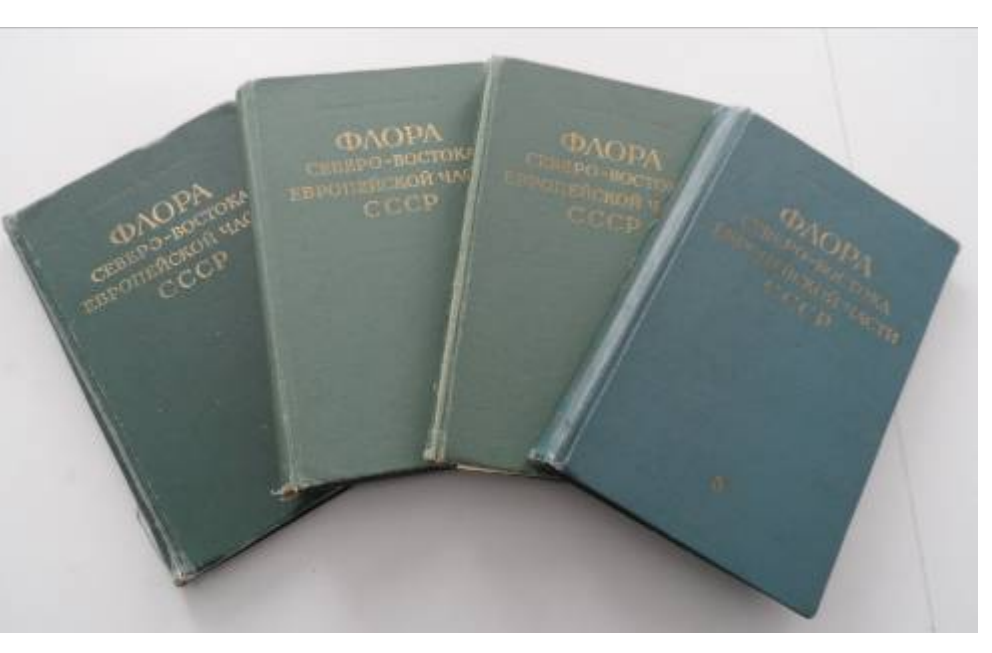

Contain information about distribution of:

- 1500 vascular plants
- 2000 lichens and mosses

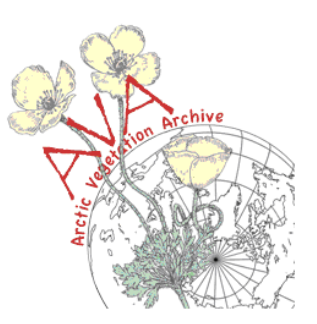

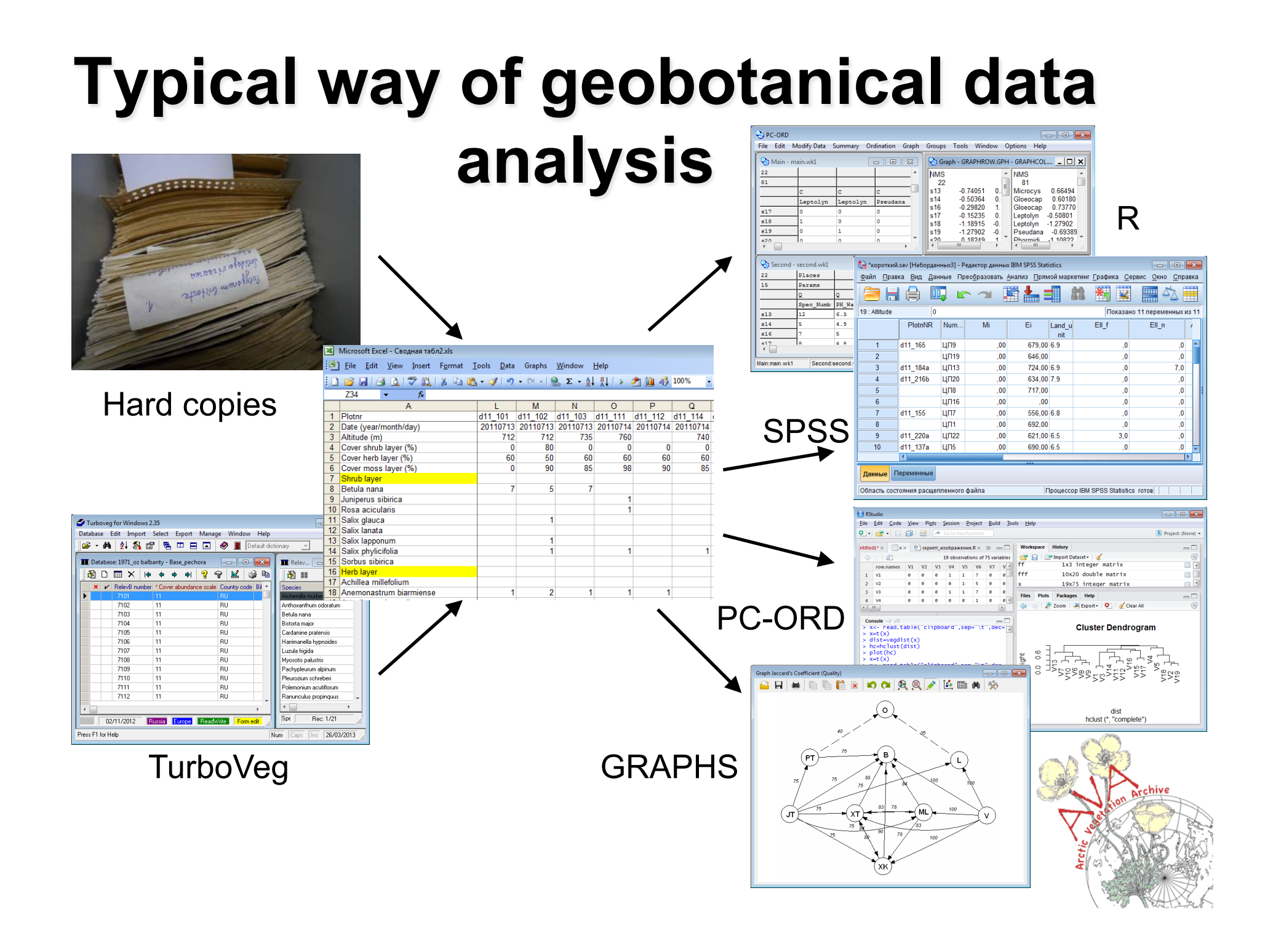

# **Module GRAPHS**

The module GRAPHS is an Excel add-on. After installation the additional sub-menu appears. Researchers can use any data formats compatible with Microsoft Excel and all Excel abilities to prepare their data

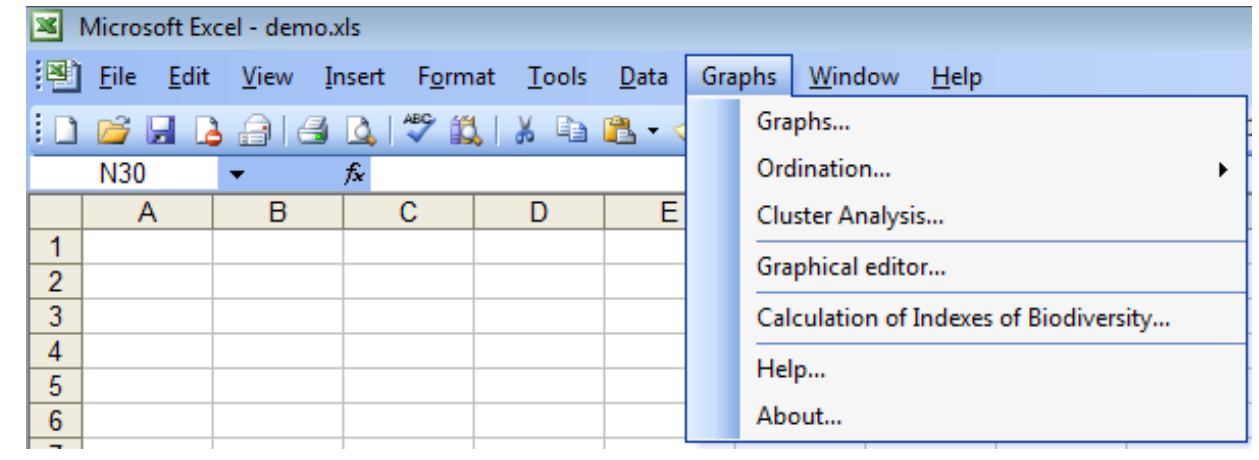

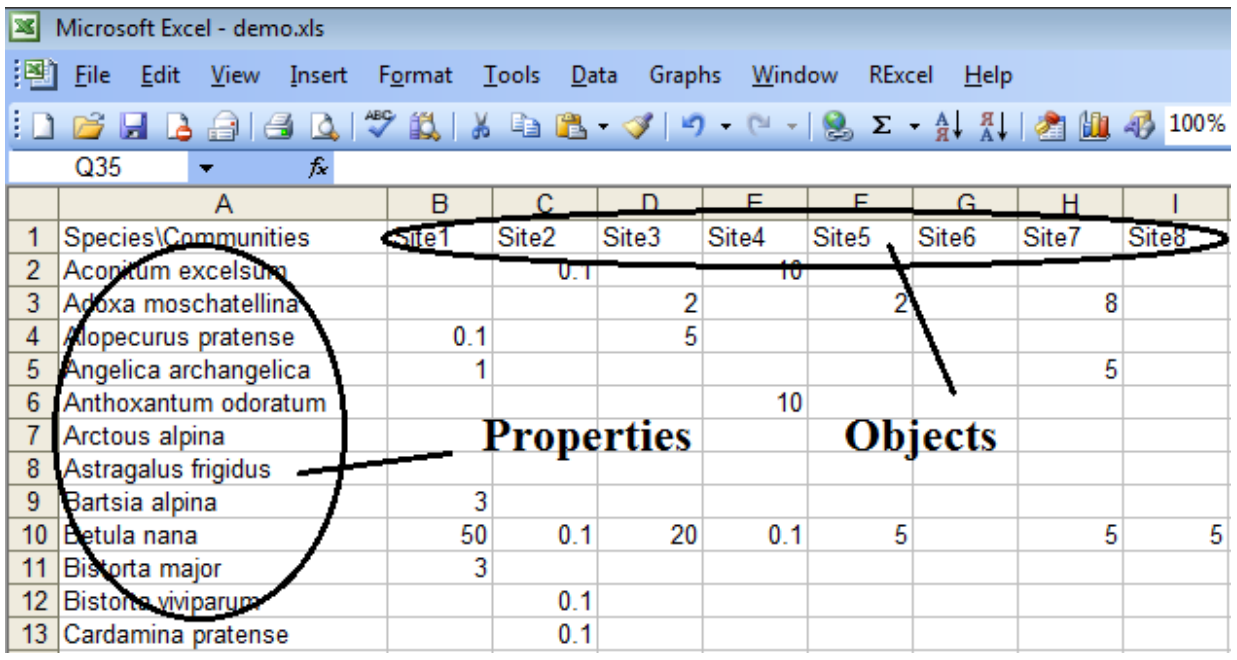

Data source – classic geo-botanical table where columns are plots (objects),– rows are species (properties).

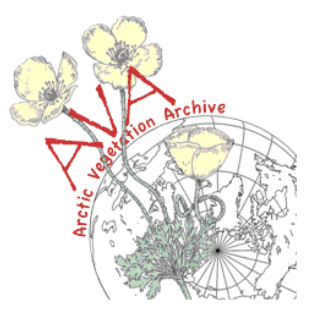

### **Cluster analysis**

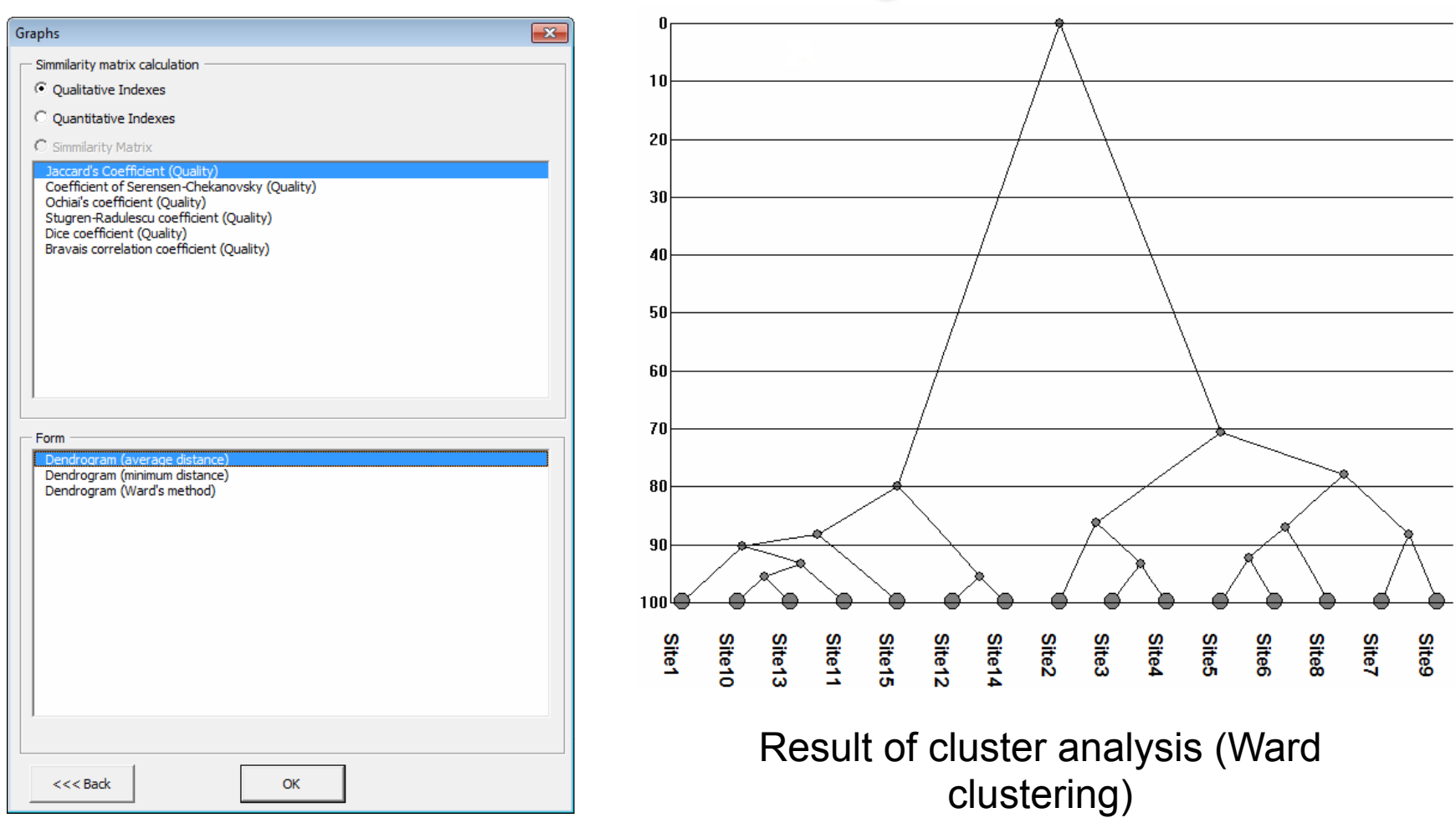

Cluster analysis settings

Most common similarity indexes: Jaccard, Sorensen, correlations and conjugation between species.

Methods of grouping: nearest neighbor, UPGMA, Ward's method

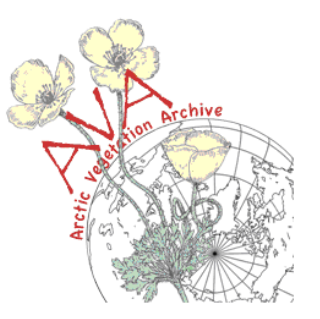

### **Ordination**

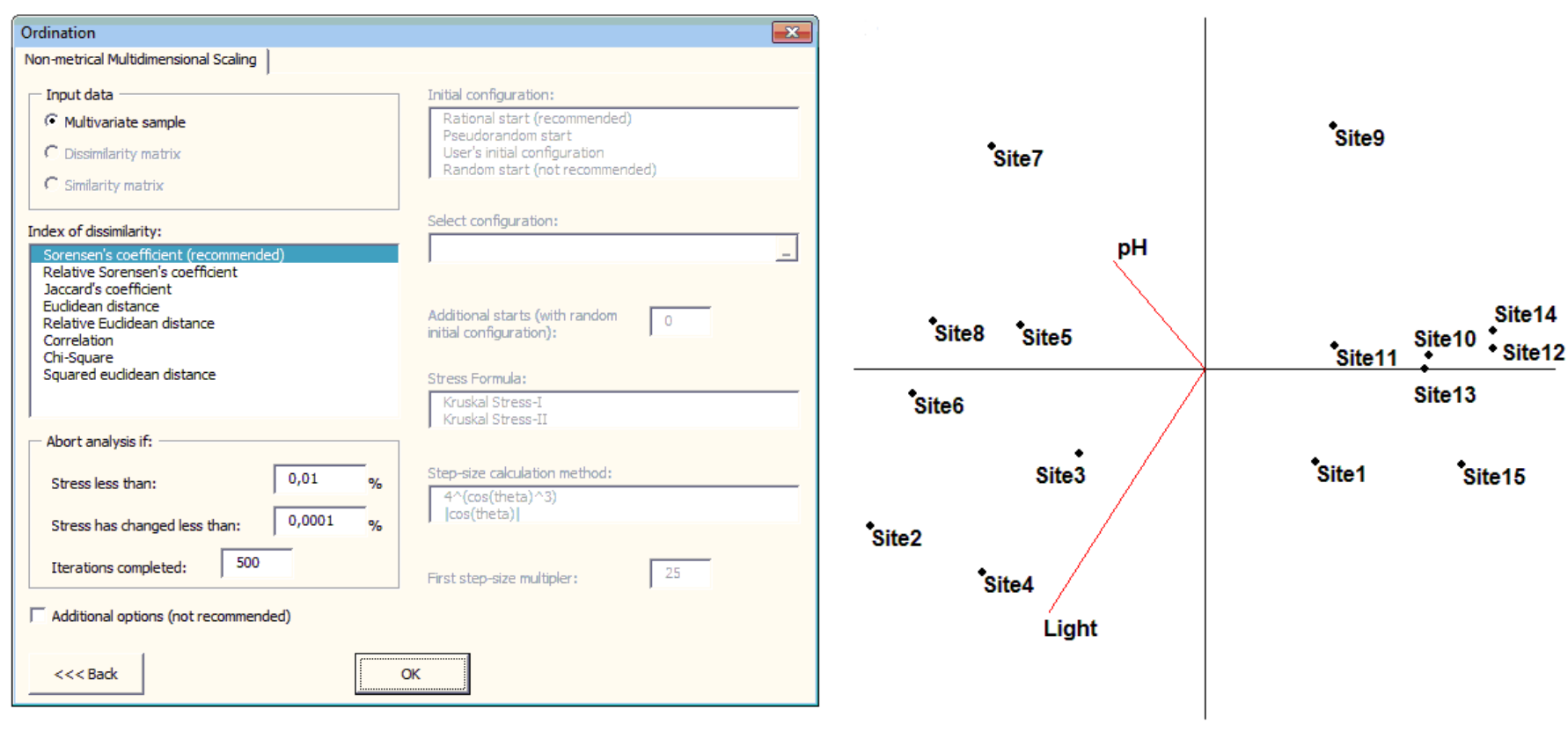

Appearance of the settings window for NMS Result of ordination algorithm

PCA – Principal components analysis, CA – Correspondence analysis NMS – Non-metric Multidimensional scaling

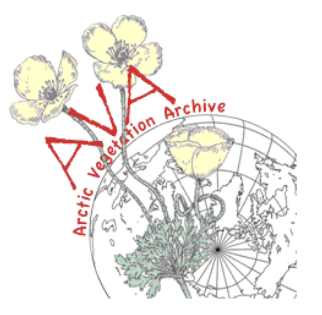

### **Graph theory**

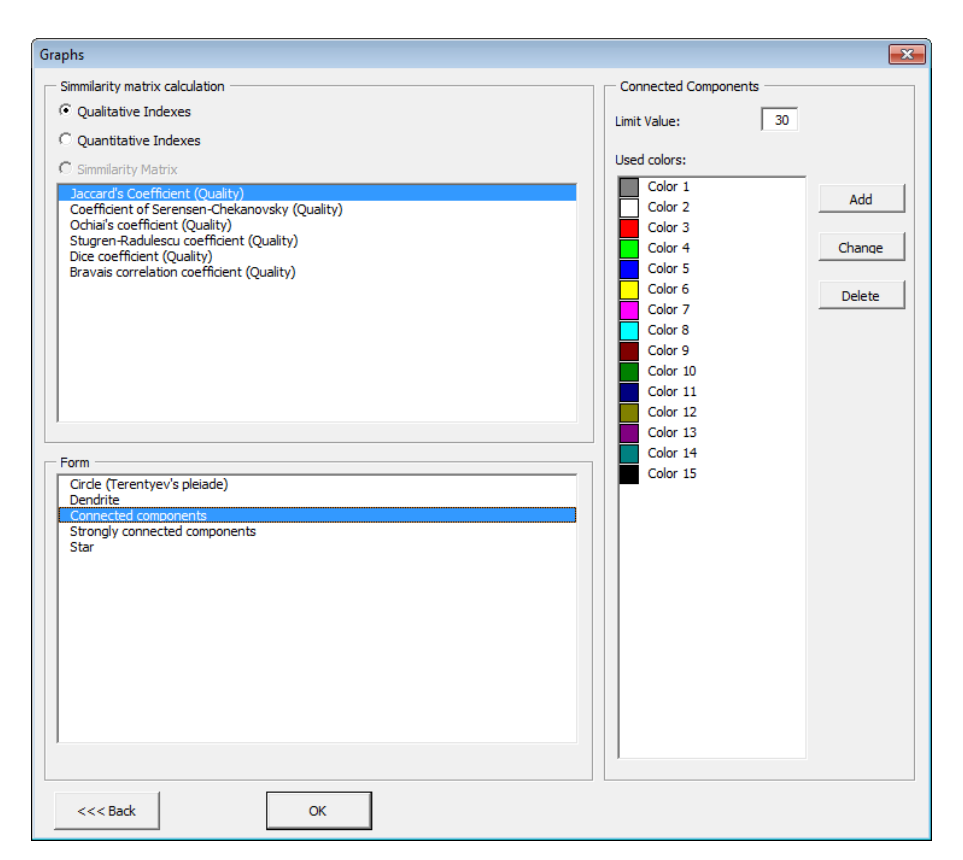

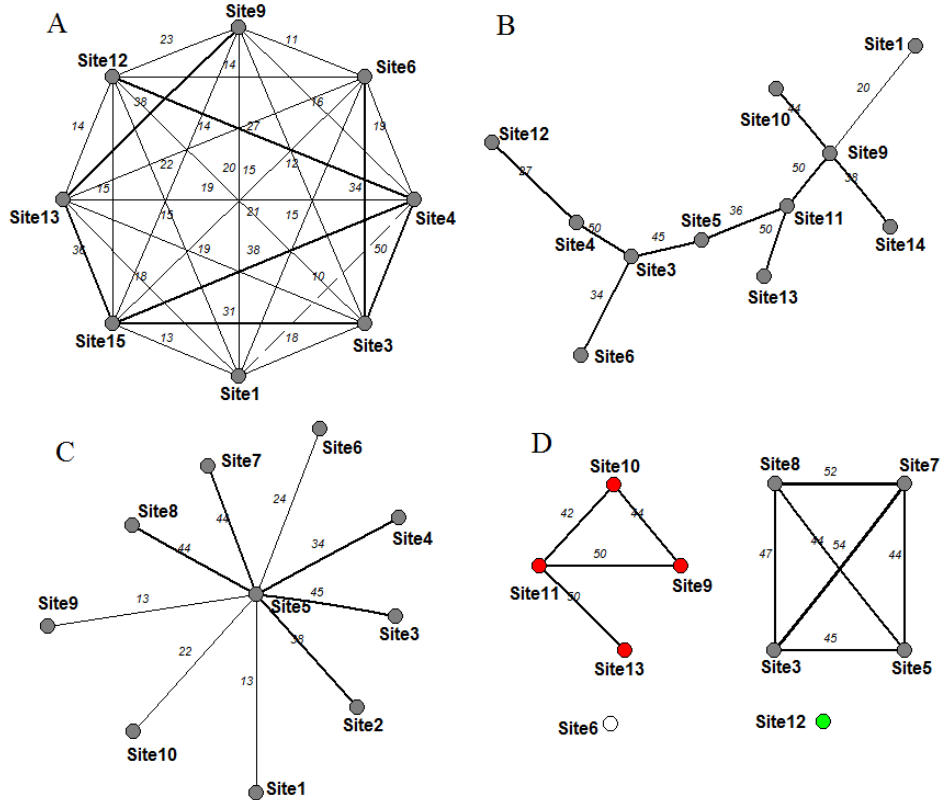

Appearance of the window for graph theory algorithms

http://m-graphs.com/index.php/en

Different forms of graphs presentation:  $A$  – circle graph;  $B$  – tree graphs (connected graph with no cycles); C – star graph; D – connected components

# **Summary**

- 5000-6000 vegetation plots in paper format (hard copy)
- 1000-1500 Excel format
- 2000-3000 IBIS (mostly aquatic vegetation)
- About 3500 releves in Turboveg format
- Digital version of the "Flora of the USSR European Northeast"
- Herbarium, which contains more than 150,000 samples of vascular plants and about 60,000 samples of moss and lichens

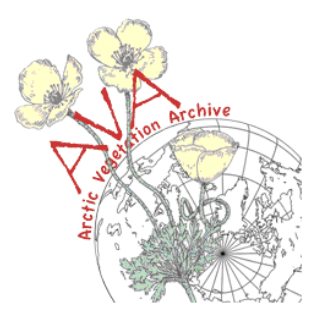

#### **ZooCode**

Family-genus-species-subspecies – hierarchical system

#### *Species name – Potentilla nivea* **L***. (Family* **–** *Rosaceae)*

AA (Rosaceae), BB (Potentilla), CC (nivea) Unique key – AABBCC

#### *Potentilla gelida* **C.A.Mey ssp.** *borea-asiatica* **Jurtz. et R. Kam**

AA (Rosaceae), BB (Potentilla), CD (Gelida), AF (borea-asiatica) Unique key – AABBCD*AF*

Select "AA\*" – all species from Rosaceae family Select "AABB\*" – all species from Potentilla genus

# **Thank you very much for your attention!**

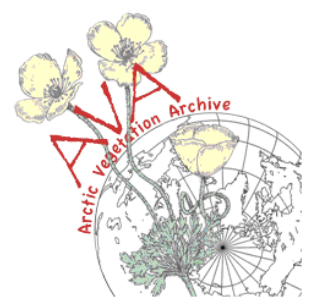